#### 9. Armado de circuitos impresos

#### Tallerine Arduino/LED

Instituto de Ingenería Eléctrica

8 de mayo de 2017

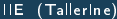

<span id="page-0-0"></span> $\leftarrow$ 

## Circuitos impresos

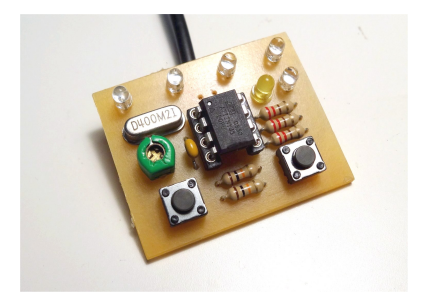

4 0 8

 $\Rightarrow$ IIE (TallerIne) [Circuitos](#page-0-0) 8 de mayo de 2017 2 / 27

э

 $\sim$ 

 $-4$ 

- Vamos a ver el proceso de armado de circuitos impresos
- La parte de diseño se las vamos a dar hecha
- $\bullet$  ... pero pueden modificarla!
- Trabajaremos la parte artesanal en el taller:
	- impresión (transferencia de toner)
	- perforado
	- soldadura

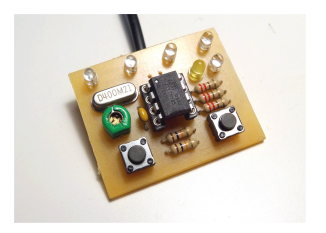

- Placa:una o más capas de cobre embebidas en una plancha de resina
- Se sueldan los componentes a las pistas de cobre
- La soldadura puede ser a través de agujeros en la placa (through hole) o montura superficial (SMD)
- Para circuitos sencillos (una o hasta dos capas de cobre), las pistas pueden ser trazadas con métodos caseros
- Y los agujeros hechos con un taladro pequeño y una mecha muy pequeña (y frágil!)

### Diseño de circuitos

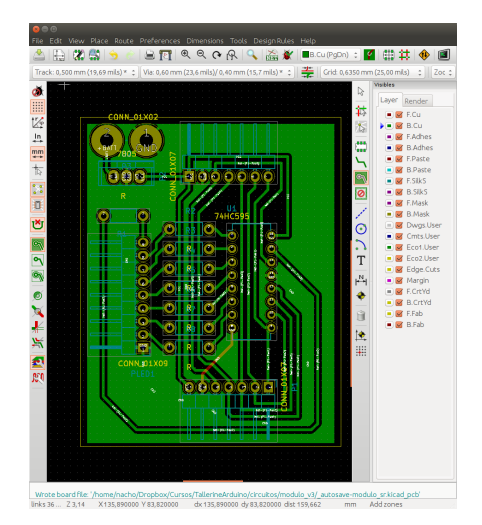

IIE (Tallerine) [Circuitos](#page-0-0) Circuitos 8 de mayo de 2017 5/27

 $\Omega$ 

K ロンバイ (型) > バ (型) > バ (型) > 1 (型)

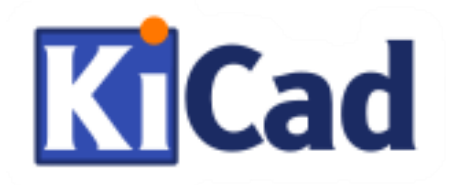

- Excelentes herramientas libres! KiCad, GEDA
- Vamos a usar KiCad: <http://kicad-pcb.org>

Etapas

- **1** Diagramado del esquema del circuito (SCH)
- **2** Asignación de *plantillas* a los componentes
- 3 Dibujo del circuito impreso (PCB)

つひい

- Se dibuja un diagrama del circuito
- Se agregan componentes (resistencias, chips, conectores)
- Se conectan con *hilos* (wires)
- Se asignan *identificadores* a los componentes
- Se les da valores (ejemplos: ohmios en las resistencias)
- Se designan otras cosas, como la alimentación
- El circuito debe ser chequeado

### Fase 1: esquema (schema)

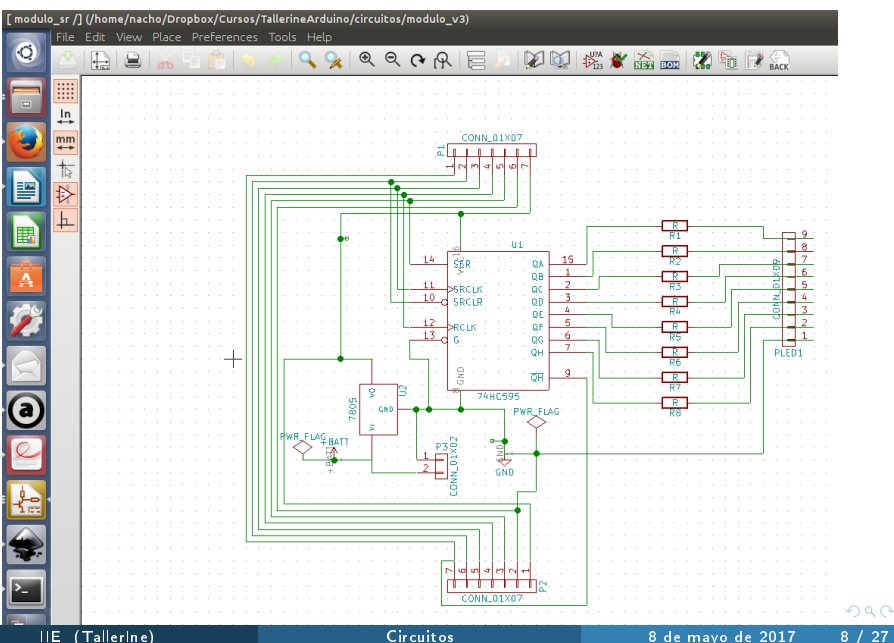

#### Fase 2: asignación de plantillas

- Cada componente se suelda en una zona de la placa
- **•** Esa zona tiene que tener una *plantilla* acorde al componente
	- Una resistencia necesita dos puntos de soldadura separados una cirta distancia
	- El Shift register necesita 16 agujeros
	- Se necesitan puntos de soldadura para cables
	- etc.
- En esta etapa se debe asignar una plantilla a cada componente del esquema
- Hay una biblioteca (enorme!) de plantillas
- Pero uno puede diseñarse los suyos propios
- O modificar alguno de la biblioteca
- Finalmente se guarda el resultado (save)

つへへ

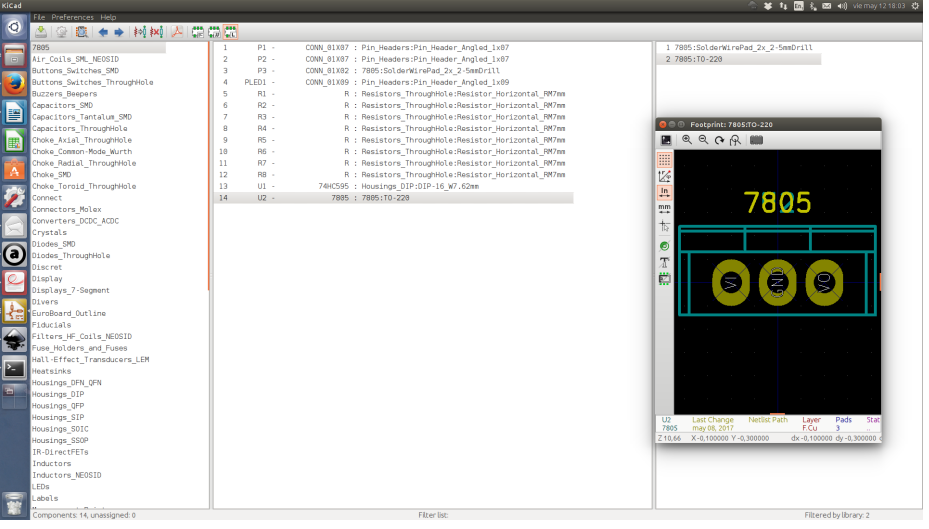

Э×

4 0 8

重

#### Archivo .net

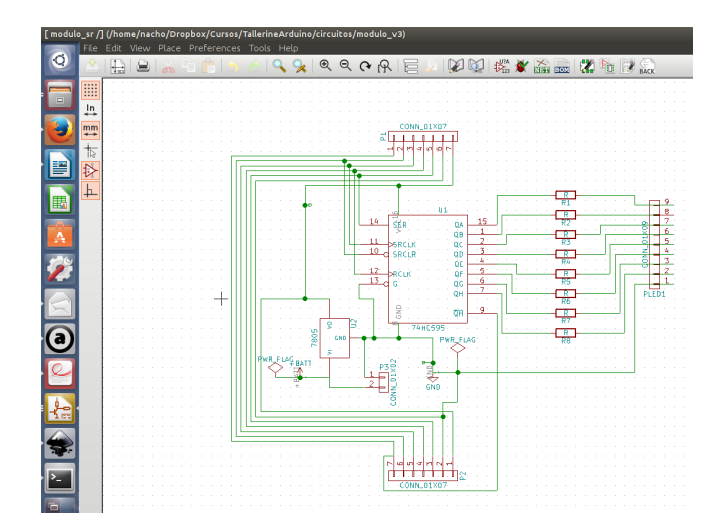

Al finalizar las fases  $1 \times 2$  Se genera un archivo . net, necesario para la fase

3

IIE (TallerIne) [Circuitos](#page-0-0) 8 de mayo de 2017 11 / 27

イロト イ押ト イヨト イヨト

- Se comienza cargando el archivo .net
- Aparecen todos los componentes juntos uno arriba del otro
- ... y unas lineas blancas que indican qué debe conectarse con qué (ratsnest)
- La tarea (ardua!) es ubicar los componentes ...
- Conectarlos con pistas de cobre (tracks) ...
- Sobre una lámina de cobre (Cu) a elección
- Pistas sobre una misma lámina no se pueden cruzar
- Nosotros tenemos una lámina
- Pero usamos otra como truco (ahora explicamos...)

#### Fase 3: dibujo del PCB

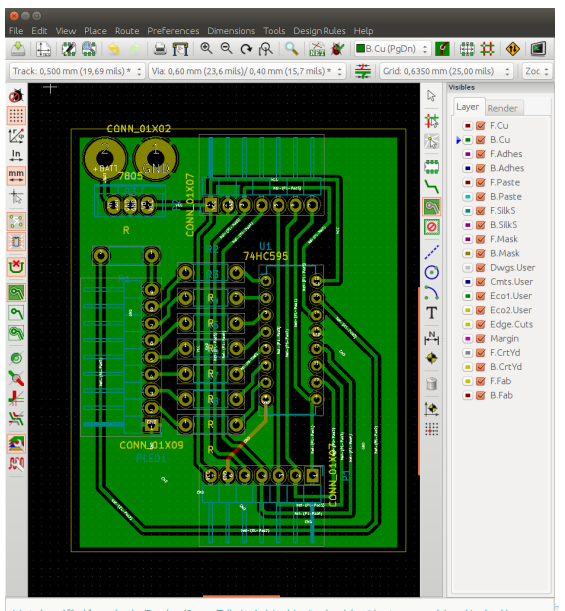

Wrote board file: '/home/nacho/Dropbox/Cursos/TallerineArduino/circuitos/modulo\_v3/\_autosave-modulo\_sr.kicad\_pcb'

 $\leftarrow \Xi \rightarrow$ 

Þ

 $\Omega$ 

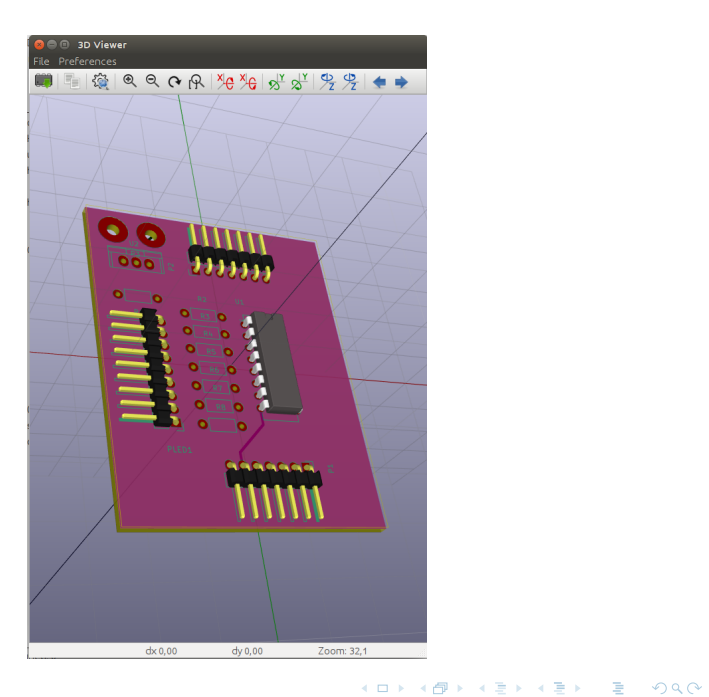

IIE (TallerIne) [Circuitos](#page-0-0) 8 de mayo de 2017 14 / 27

# Estampado

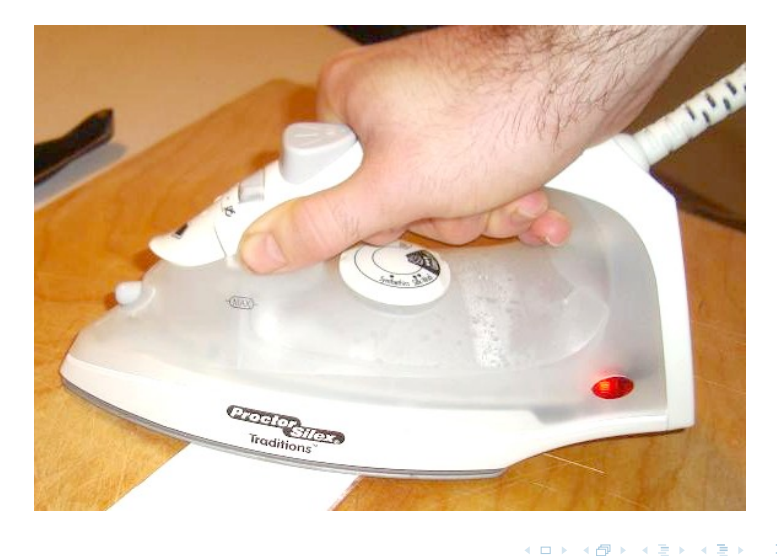

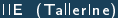

4 0 8 4 伊 È

- · Utilizaremos "transferencia de toner"
- Hay varios métodos
- Aquí combinamos dos métodos comunes (frio y caliente)
- Puede salir mal,
- En ese caso, se limpia el cobre con esponja de aluminio o acetona y se empieza de nuevo!

つひひ

#### Estampado: materiales

- Placa "virgen" (se corta con sierrita de mano)
- Solución de acetona: 3 partes de acetona en 8 partes de alcohol
- Guardar un poco de acetona pura aparte
- Embudo, cuentagotas
- Páginas de revista satinadas (de Hola! Pronto! o lo que sea)
- **o** Impresora laser
- Plancha
- Trapo de tela de algodón (remera vieja, algo así)
- Esponja de aluminio
- Un tupper barato (de helado sirve)
- Percloruro de hierro
- Bicarbonato de sodio

つひひ

#### Estampado: transferencia de toner (1/3)

- 1 Imprimir diseño del estampado en papel de revista
- <sup>2</sup> Limpiar muy bien superficie a estampar con esponja de aluminio y algodón/trapo/papel con acetona
- 3 Poner plancha a calentar en máximo
- Esparcir una capa de la solución sobre superficie a estampar
- 5 Apoyar suavemente papel impreso sobre cobre ( lado impreso boca abajo); presionar suavemente para que quede liso y empapado en la capa de solución
- 6 Esperar entre 5 y 10 segundos (contar hasta 10)
- 7 Colocar tela sobre papel, y luego presionar con la plancha durante más o menos un minuto
- **8** Retirar plancha y tela no el papel!
- Sumergir placa con papel y todo en agua fría durante 5 minutos
- 10 Pelar con cuidado el papel; desmenuzar restos si quedaron
- Verificar que el circuito quedó bien (sino limpiar con acetona y empezar de nuevo)

- 1 Colocar percloruro de hierro en tupper (mancha MUCHO!)
- 2 Sumergir placa con dibujo traspasado en percloruro
- **3** Esperar a que todo el cobre a la vista se haya disuelto
	- Puede demorar un rato
	- Conviene que el percloruro esté tibio, o que el tupper esté al baño maría, para acelerar el proceso
	- Agitar cada tanto; mirar a ve si queda cobre
- 4 Cuando no quede cobre a la vista, enjuagar bajo la canilla
- 5 Quitar toner con algodón con acetona

へのへ

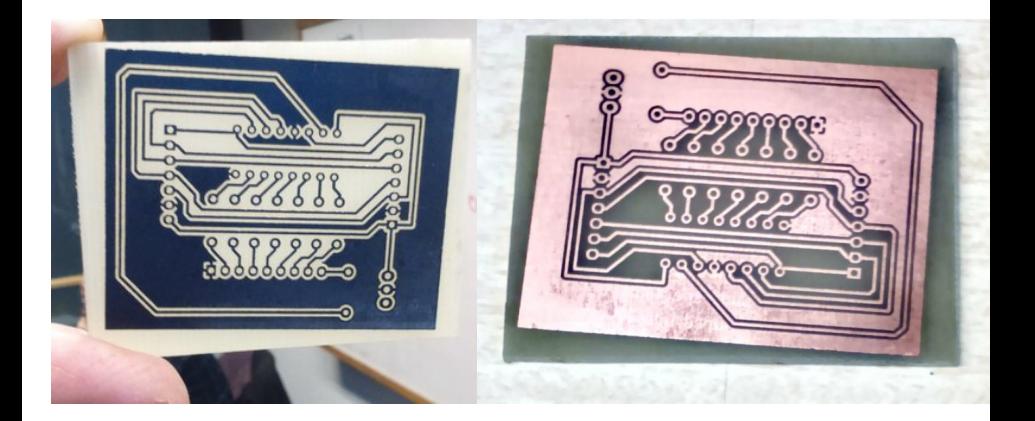

(ロ) (伊

 $\mathbf{p}$ 

重

- se precisa un mini taladro (\$530 en Electroimporta: Acevedo Díaz entre Rodó y Charrúa, 10 cuadras de FING)
- Mechas de 1mm, 0.8mm, 0.6mm (se consiguen en ferreterías)
- Mucho, mucho pulso y paciencia
- No hay que romper las pistas de cobre!
- (Igual, si se rompe alguna, no es el fin del mundo)

 $\Omega$ 

- Si se va a soldar con la pista hacia el lado de los componentes, debe imprimirse "espejada"
- Nosotros la usaremos del lado de atrás, así que no hay que
- Conviene tener varias copias
- Conviene tener la solución de acetona en un frasco o botella de vidrio o buen plástico (no botella de refresco!), bien cerrada! reflejar nada
- No tirar el percloruro en seguida; sirve varias veces
- Cuando haya que tirarlo, se le tira bicarbonato de sodio para desactivarlo primero; mejor tirarlo en una botella o frasco cerrado, no por la canilla

### Soldadura

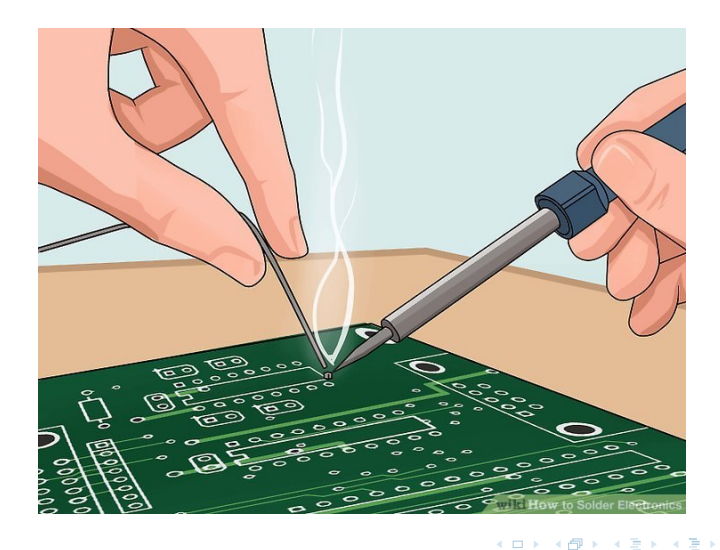

È

- Soldador de poca potencia
- Soporte de soldador
- Esponja especial para limpiar punta
- · Estaño (fino!)
- Esponja de aluminio
- Papel de cocina, o trapo
- Acetona o alcohol isopropílico
- **•** Idealmente, soporte para placa, lupa (no tenemos)

つひひ

- **1** Limpiar *bien* superficie con esponja y luego acetona (el cobre debe estar reluciente)
- 2 Esperar a que soldador caliente
- 3 Limpiar bien la punta en la esponja (humedecida)
- 4 Recubrir punta del soldador con una capa de estaño nueva
- 5 Colocar componente a soldar en la placa (si lo no está)
- 6 Apoyar punta del soldador sobre cobre cerca de pata a soldar
	- NUNCA sobre la pata!
- 7 Poner punta del estaño en contacto con el cobre y la pata a soldar
- 8 Esperar hasta que la punta de estaño se derrita y forme un "fantasmita" entre la pata y el cobre
	- $\bullet$  Si queda en forma de "bola", volver a calentar pista

つひひ

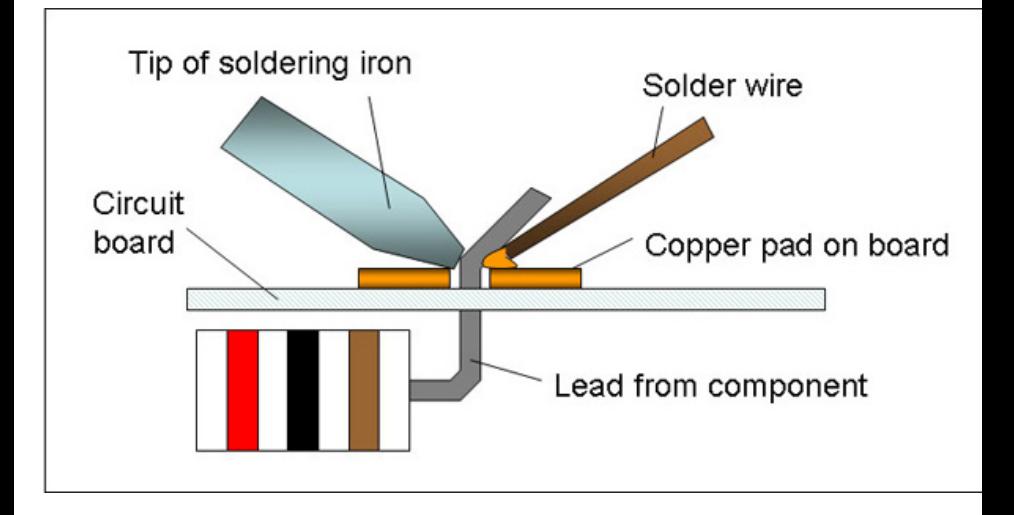

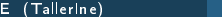

 $\leftarrow$ 

 $\Omega$ 

- Muy importante que el soldador sea bueno y de electrónica (no de electricidad general!)
- **El estaño debe ser fino y de buena calidad**
- Es extremadamente importante que el cobre esté limpio
- El soldador quema mucho!!!  $\bullet$

<span id="page-26-0"></span> $\Omega$